## **UserVoice – Agile CRM**

UserVoice is a leading SaaS tool that helps in customer support and product management. Through the integration of UserVoice, businesses can serve their customer base more competently. This tool is used by more than 100,000 organizations for the enhancement of user support and experience. UserVoice can be embedded seamlessly on your website or mobile app to get real-time customer/user feedback.

By using UserVoice with Agile CRM, you can:

**Sync Information:** Get feedback from various departments and save them under individual contacts

**Easy Maintenance:** Manage customer feedback along with all the other information under Contact's timeline

**User Vote:** Conduct polls/vote on various new feature ideas and get to know customers' response

**Better Experience:** Saved data can be viewed when required to help sales rep provide improved customer experience

This simple, 2-step guide will help you integrate, set up and run Agile's UserVoice plugin:

## **1. Add UserVoice Widget**

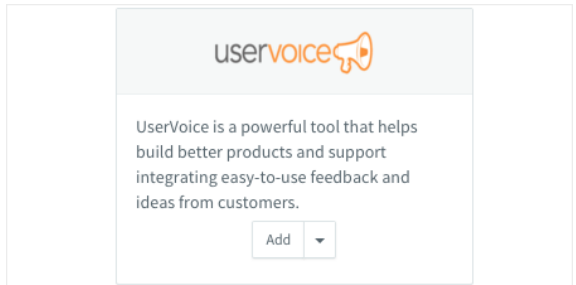

Open your Agile dashboard and go to Preferences -> Widgets. Then select the Support tab and click Add under UserVoice.

## **2. Enter UserVoice details to begin the integration**

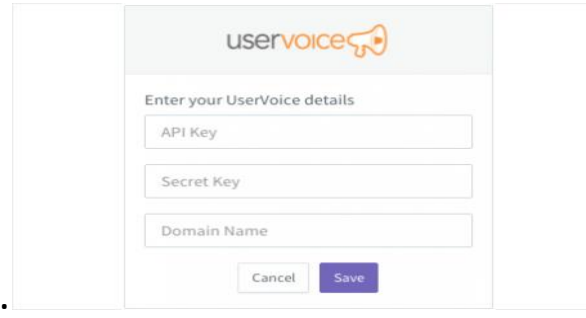

Once the widget is added, you will need Braintree 'Merchant ID', 'Public Key', and 'Private Key' to activate this widget.

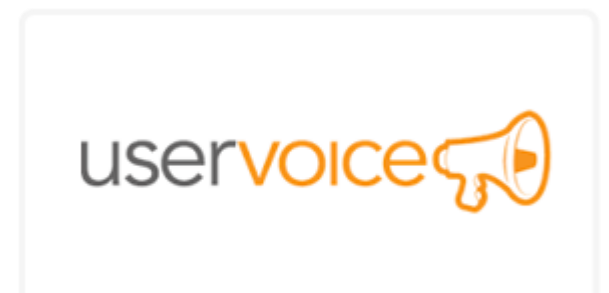

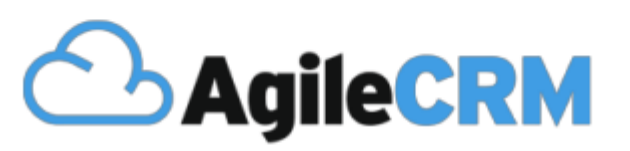

## Thank you for choosing Agile CRM

**Related Links:**

<https://www.agilecrm.com/uservoice-integration>

<https://www.agilecrm.com/blog/use-customer-service-rapid-product-development/>

<https://www.agilecrm.com/blog/uservoice-integration/>